指示に従って練習用ファイルを加工しなさい。 文章もよく読みなさい

## Tab とインデント

学籍番号 自分の名前

まず、「ホーム」→「段落:編集記号の表示/非表示」をオレンジ色に設定し、「表示」→

「表示/非表示:ルーラー」にチェックを入れて下さい。

文字の左右位置を確認するための物差し の代わりです

0123456789012345678901234567890123456789

 123 456 abcde あい うえお かきくけこ タブ位置は設定しない デフォルトの位置(4, 8, 12...)を利用

1234567890 abcdefg

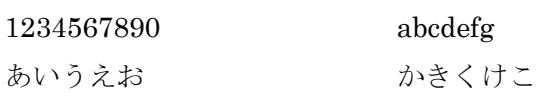

タブ位置を 6, 20 字に設定

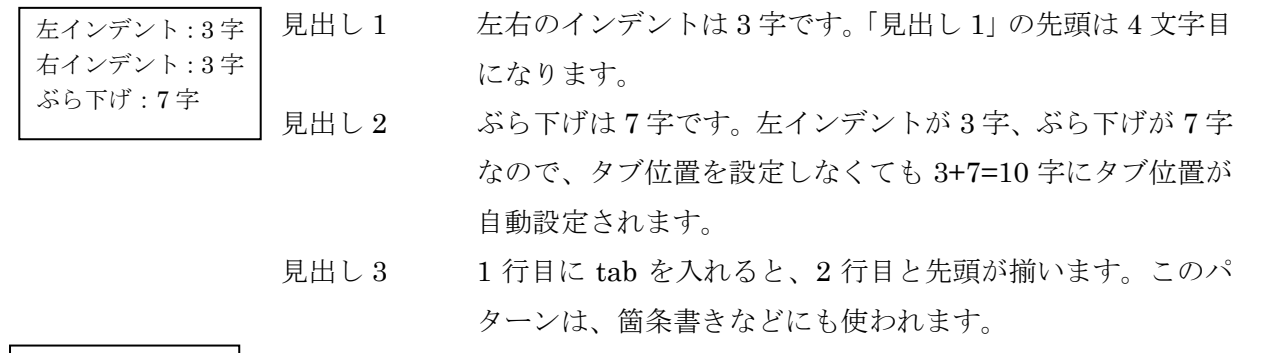

## ぶら下げ:2 字

- (1) 試験問題を作成するときもこのパターンを使います。問題番号の後に文章が続いて 2 行以上になるとき、(1) の後に tab を入れて左端を揃えます。ぶら下げは 2 字です。
- (2) tab ではなく半角スペースを入れ、2 行目以降と揃えようとすると、ぶら下げインデ ントが整数にならず、試行錯誤して決めないといけないので、厄介です。
- (10) タブとぶら下げインデントを使うと、数値が 2 桁になっても大丈夫です。ただし、場 合によっては Word の文字詰め機能のため、左端が揃わないことがあります。

タブを設定するとき「配置」を「右揃え 30 字」に設定 この行も同じく右揃え 30 字です。先頭に tab 文字があります この行も同じです。右端が揃います

タブ位置 右揃え 30 字

0123456789012345678901234567890123456789

文字の左右位置を確認するための物差し の代わりです